## *QUEST - Employer User Guide*

## ABOUT ACCOUNT MAINTENANCE

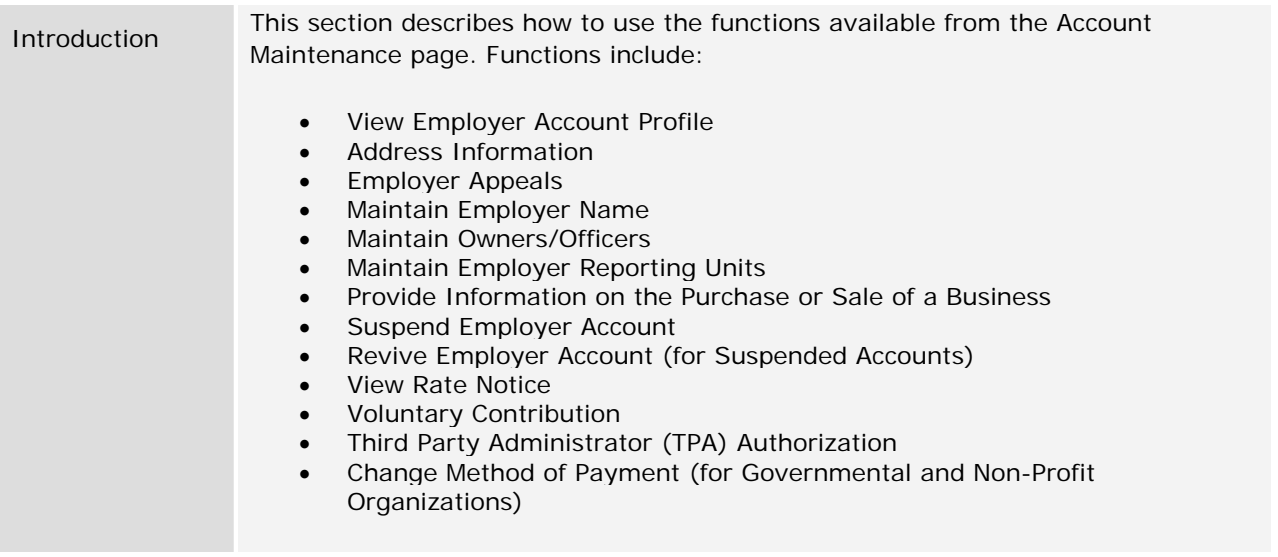

## NAVIGATING TO ACCOUNT MAINTENANCE

To navigate to Account Maintenance, perform the following steps:

1. Log in to QUEST. Click the **Account Maintenance** link in the left pane (the link also appears on the main pane of the Employer Home page).

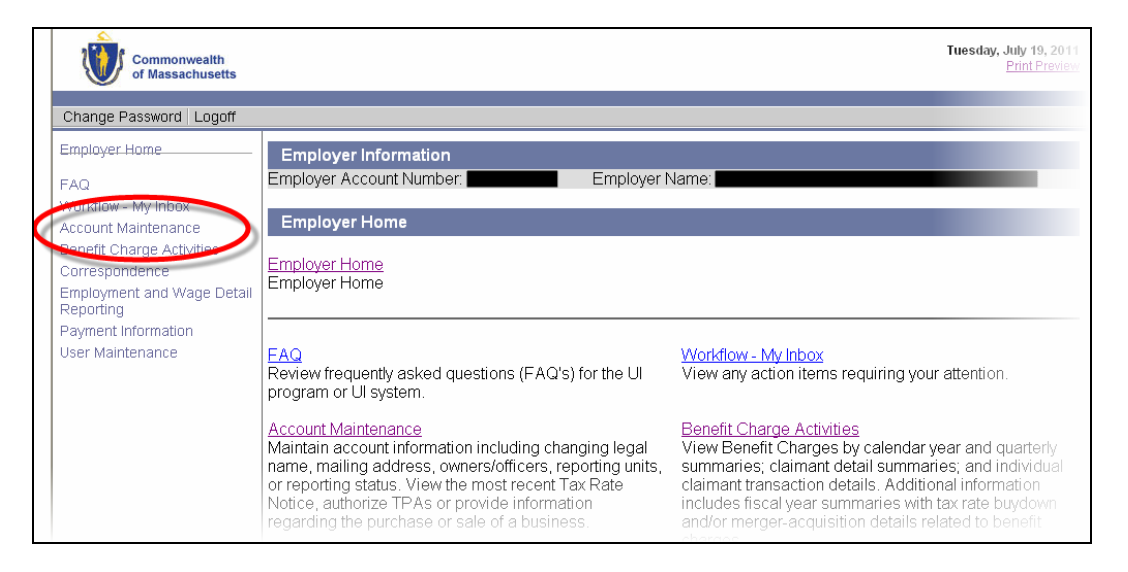

## *QUEST - Employer User Guide*

2. The **Account Maintenance** page appears. Available account maintenance functions are listed in links in the left pane as well as the main pane. The main pane also displays explanations of the functions. Click a link to access a function.

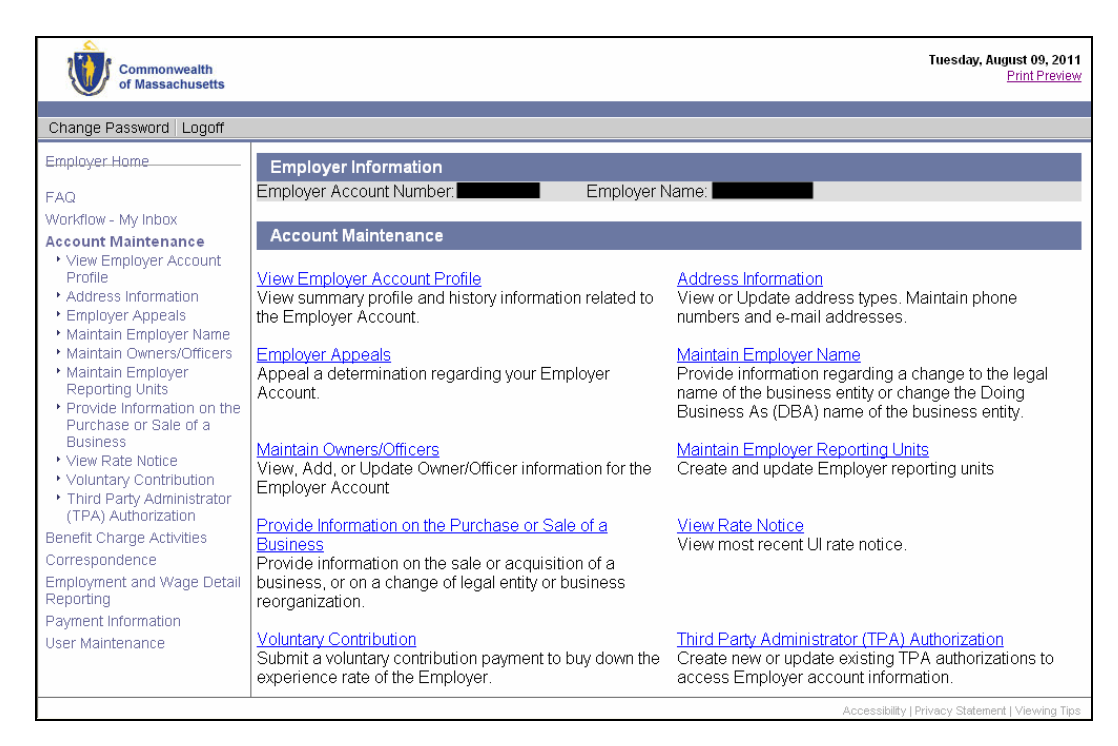